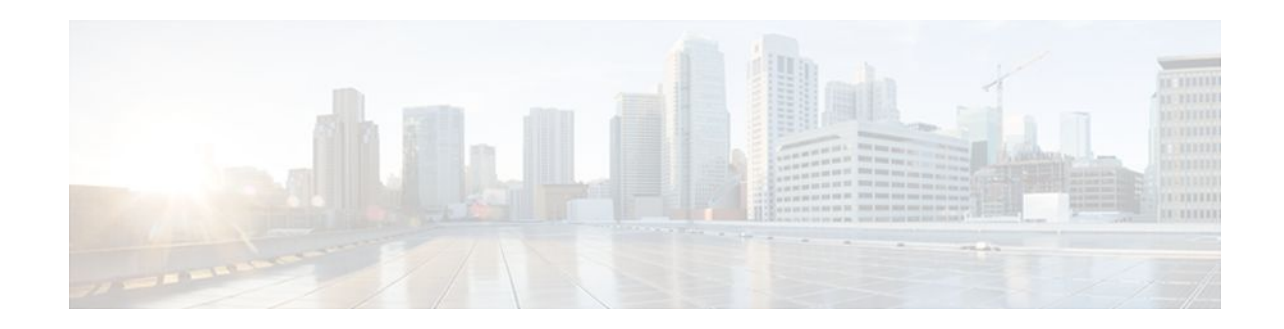

# **IPsec Anti-Replay Window Expanding and Disabling**

### **Last Updated: October 28, 2011**

Cisco IP security (IPsec) authentication provides anti-replay protection against an attacker duplicating encrypted packets by assigning a unique sequence number to each encrypted packet. The decryptor keeps track of which packets it has seen on the basis of these numbers. Currently, the default window size is 64 packets. Generally, this number (window size) is sufficient, but there are times when you may want to expand this window size. The IPsec Anti-Replay Window: Expanding and Disabling feature allows you to expand the window size, allowing the decryptor to keep track of more than 64 packets.

- Finding Feature Information, page 1
- Prerequisites for IPsec Anti-Replay Window Expandingand Disabling, page 1
- [Information About IPsec Anti-Replay Window Expandingand Disabling,](#page-1-0) page 2
- [How to Configure IPsec Anti-Replay Window Expandingand Disabling](#page-1-0), page 2
- [Configuration Examples for IPsec Anti-ReplayWindow Expanding and Disabling,](#page-4-0) page 5
- [Additional References,](#page-6-0) page 7
- [Feature Information for IPsec Anti-Replay Window Expanding and Disabling,](#page-6-0) page 7

## **Finding Feature Information**

 $\frac{1}{2}$ 

CISCO.

Your software release may not support all the features documented in this module. For the latest feature information and caveats, see the release notes for your platform and software release. To find information about the features documented in this module, and to see a list of the releases in which each feature is supported, see the Feature Information Table at the end of this document.

Use Cisco Feature Navigator to find information about platform support and Cisco software image support. To access Cisco Feature Navigator, go to [www.cisco.com/go/cfn.](http://www.cisco.com/go/cfn) An account on Cisco.com is not required.

# **Prerequisites for IPsec Anti-Replay Window Expandingand Disabling**

• Before configuring this feature, you should have already created a crypto map or crypto profile.

Americas Headquarters: Cisco Systems, Inc., 170 West Tasman Drive, San Jose, CA 95134-1706 USA

## <span id="page-1-0"></span>**Information About IPsec Anti-Replay Window Expandingand Disabling**

• IPsec Anti-Replay Window, page 2

### **IPsec Anti-Replay Window**

Cisco IPsec authentication provides anti-replay protection against an attacker duplicating encrypted packets by assigning a unique sequence number to each encrypted packet. (Security association [SA] anti-replay is a security service in which the receiver can reject old or duplicate packets to protect itself against replay attacks.) The decryptor checks off the sequence numbers that it has seen before. The encryptor assigns sequence numbers in an increasing order. The decryptor remembers the value X of the highest sequence number that it has already seen. N is the window size, and the decryptor also remembers whether it has seen packets having sequence numbers from X-N+1 through X. Any packet with the sequence number X-N is discarded. Currently, N is set at 64, so only 64 packets can be tracked by the decryptor.

At times, however, the 64-packet window size is not sufficient. For example, Cisco quality of service (QoS) gives priority to high-priority packets, which could cause some low-priority packets to be discarded even though they could be one of the last 64 packets received by the decryptor. The IPsec Anti-Replay Window: Expanding and Disabling feature allows you to expand the window size, allowing the decryptor to keep track of more than 64 packets.

Increasing the anti-replay window size has no impact on throughput and security. The impact on memory is insignificant because only an extra 128 bytes per incoming IPsec SA is needed to store the sequence number on the decryptor. It is recommended that you use the full 1024 window size to eliminate any future anti-replay problems.

## **How to Configure IPsec Anti-Replay Window Expandingand Disabling**

- Configuring IPsec Anti-Replay Window Expanding and Disabling Globally, page 2
- [Configuring IPsec Anti-Replay Window Expanding and Disablingon a Crypto Map,](#page-2-0) page 3

## **Configuring IPsec Anti-Replay Window Expanding and Disabling Globally**

To configure IPsec Anti-Replay Window: Expanding and Disabling globally (so that it affects all SAs that are created-- except for those that are specifically overridden on a per-crypto map basis), perform the following steps.

#### **SUMMARY STEPS**

- **1. enable**
- **2. configure terminal**
- **3. crypto ipsec security-association replay window-size** [*N*]
- **4. crypto ipsec security-association replay disable**

#### <span id="page-2-0"></span>**DETAILED STEPS**

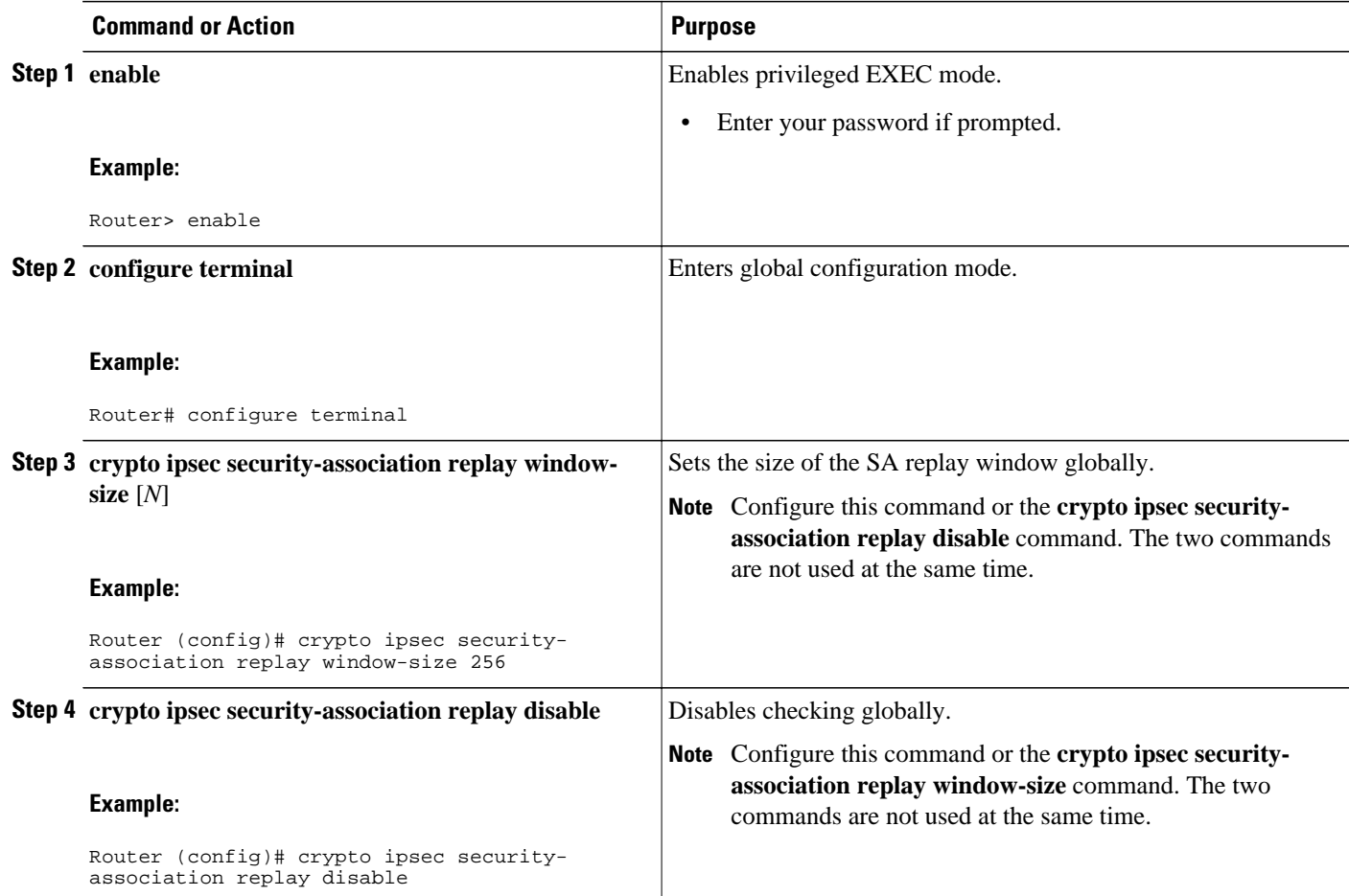

## **Configuring IPsec Anti-Replay Window Expanding and Disablingon a Crypto Map**

To configure IPsec Anti-Replay Window: Expanding and Disabling on a crypto map so that it affects those SAs that have been created using a specific crypto map or profile, perform the following steps.

#### **SUMMARY STEPS**

- **1. enable**
- **2. configure terminal**
- **3. crypto map** *map-name seq-num* [**ipsec-isakmp**]
- **4. set security-association replay window-size [** *N* **]**
- **5. set security-association replay disable**

#### **DETAILED STEPS**

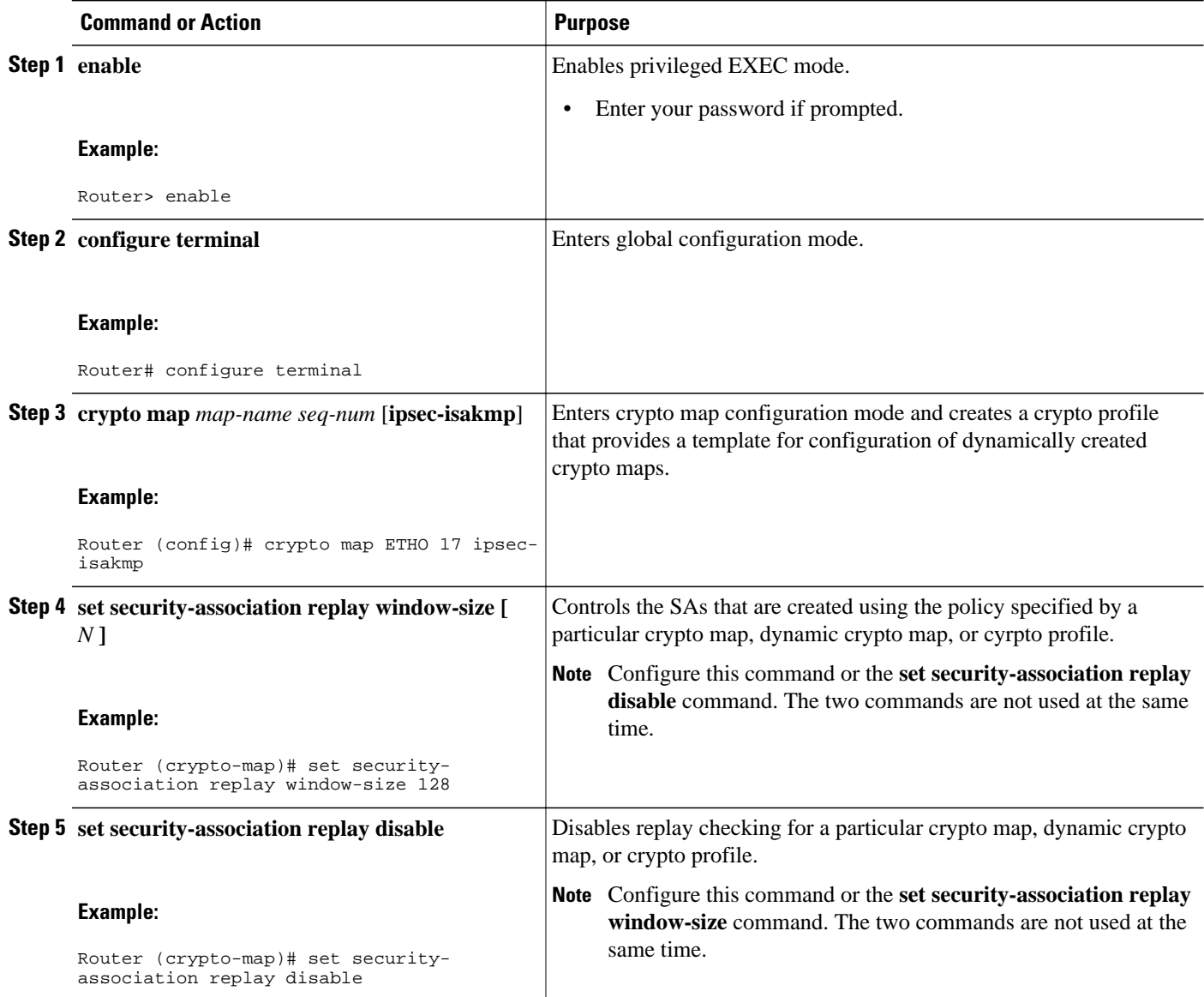

• Troubleshooting Tips, page 4

### **Troubleshooting Tips**

• If your replay window size has not been set to a number that is high enough for the number of packets received, you will receive a system message such as the following:

\*Nov 17 19:27:32.279: %CRYPTO-4-PKT\_REPLAY\_ERR: decrypt: replay check failed connection id=1

The above message is generated when a received packet is judged to be outside the anti-replay window.

## <span id="page-4-0"></span>**Configuration Examples for IPsec Anti-ReplayWindow Expanding and Disabling**

- Global Expanding and Disabling of an Anti-Replay Window Example, page 5
- [Expanding and Disabling of an Anti-Replay Window for Crypto Maps or Crypto Profiles Example](#page-5-0), page 6

### **Global Expanding and Disabling of an Anti-Replay Window Example**

The following example shows that the anti-replay window size has been set globally to 1024:

```
version 12.3
service timestamps debug datetime msec
service timestamps log datetime msec
no service password-encryption
!
hostname VPN-Gateway1
!
boot-start-marker
boot-end-marker
!
!
clock timezone EST 0
no aaa new-model
ip subnet-zero
!
!
ip audit po max-events 100
no ftp-server write-enable
!
!
crypto isakmp policy 10
 authentication pre-share
crypto isakmp key cisco123 address 192.165.201.2 !
crypto ipsec security-association replay window-size 1024 !
crypto ipsec transform-set basic esp-des esp-md5-hmac !
crypto map mymap 10 ipsec-isakmp
  set peer 192.165.201.2
  set transform-set basic
 match address 101
!
!
interface Ethernet0/0
 ip address 192.168.1.1 255.255.255.0
!
interface Serial1/0
 ip address 192.165.200.2 255.255.255.252 serial restart-delay 0 crypto map mymap !
ip classless
ip route 0.0.0.0 0.0.0.0 192.165.200.1
no ip http server
no ip http secure-server
!
!
access-list 101 permit ip 192.168.1.0 0.0.0.255 172.16.2.0 0.0.0.255 access-list 101 
remark Crypto ACL 
!
!
control-plane
!
!
line con 0
line aux 0
line vty 0 4
!
```
! end

## <span id="page-5-0"></span>**Expanding and Disabling of an Anti-Replay Window for Crypto Maps or Crypto Profiles Example**

The following example shows the expanding and disabling of an anti-replay windoe for a Particular Crypto Map, Dynamic Crypto Map, or Crypto Profile. In this example, anti-replay checking is disabled for IPsec connections to 172.17.150.2 but enabled (and the default window size is 64) for IPsec connections to 172.17.150.3 and 172.17.150.4:

```
service timestamps debug uptime
service timestamps log uptime
no service password-encryption
!
hostname networkserver1
!
enable secret 5 $1$KxKv$cbqKsZtQTLJLGPN.tErFZ1 enable password ww !
ip subnet-zero
!
cns event-service server
crypto isakmp policy 1
authentication pre-share
crypto isakmp key cisco170 address 172.17.150.2 crypto isakmp key cisco180 address 
172.17.150.3 crypto isakmp key cisco190 address 172.17.150.4
crypto ipsec transform-set 170cisco esp-des esp-md5-hmac crypto ipsec transform-set 
180cisco esp-des esp-md5-hmac crypto ipsec transform-set 190cisco esp-des esp-md5-hmac
crypto map ETH0 17 ipsec-isakmp
 set peer 172.17.150.2
 set security-association replay disable set transform-set 170cisco match address 170 
crypto map ETH0 18 ipsec-isakmp set peer 192.168.1.3 set transform-set 180cisco match 
address 180 crypto map ETH0 19 ipsec-isakmp set peer 192.168.1.4 set transform-set 
190cisco match address 190 !
interface Ethernet0
 ip address 172.17.150.1 255.255.255.0
 no ip directed-broadcast
 no ip route-cache
 no ip mroute-cache
 no mop enabled
 crypto map ETH0
!
interface Serial0
 ip address 172.16.160.1 255.255.255.0
 no ip directed-broadcast
 no ip mroute-cache
 no fair-queue
!
ip classless
ip route 172.18.170.0 255.255.255.0 172.17.150.2 ip route 172.19.180.0 255.255.255.0 
172.17.150.3 ip route 172.20.190.0 255.255.255.0 172.17.150.4 no ip http server !
access-list 170 permit ip 172.16.160.0 0.0.0.255 172.18.170.0 0.0.0.255 access-list 180 
permit ip 172.16.160.0 0.0.0.255 172.19.180.0 0.0.0.255 access-list 190 permit ip 
172.16.160.0 0.0.0.255 172.20.190.0 0.0.0.255 !
dialer-list 1 protocol ip permit
dialer-list 1 protocol ipx permit
!
line con 0
transport input none
line aux 0
line vty 0 4
password ww
login
end
```
# <span id="page-6-0"></span>**Additional References**

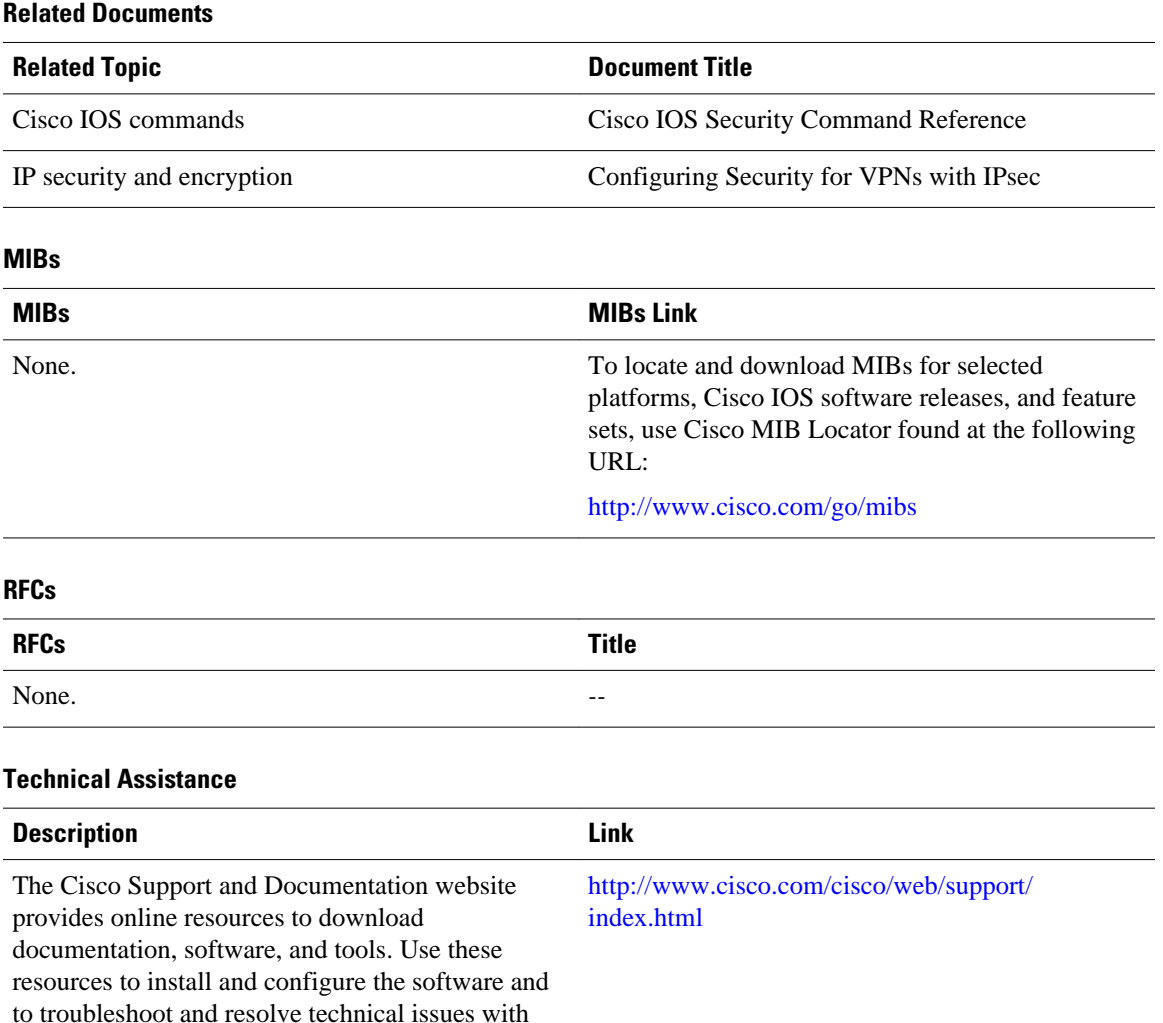

# **Feature Information for IPsec Anti-Replay Window Expanding and Disabling**

Cisco products and technologies. Access to most tools on the Cisco Support and Documentation website requires a Cisco.com user ID and

password.

The following table provides release information about the feature or features described in this module. This table lists only the software release that introduced support for a given feature in a given software release train. Unless noted otherwise, subsequent releases of that software release train also support that feature.

Use Cisco Feature Navigator to find information about platform support and Cisco software image support. To access Cisco Feature Navigator, go to [www.cisco.com/go/cfn.](http://www.cisco.com/go/cfn) An account on Cisco.com is not required.

*Table 1 Feature Information for IPsec Anti-Replay Window: Expanding and Disabling*

| <b>Feature Name</b>                                         | <b>Releases</b>                      | <b>Feature Information</b>                                                                                                    |
|-------------------------------------------------------------|--------------------------------------|----------------------------------------------------------------------------------------------------|
| IPsec Anti-Replay Window:<br><b>Expanding and Disabling</b> | 12.3(14)T 12.2(33)SRA<br>12.2(33)SRA | Cisco IP security (IPsec)<br>authentication provides anti-<br>replay protection against an<br>attacker duplicating encrypted<br>packets by assigning a unique<br>sequence number to each<br>encrypted packet. The decryptor<br>keeps track of which packets it<br>has seen on the basis of these<br>numbers. Currently, the default<br>window size is 64 packets.<br>Generally, this number (window<br>size) is sufficient, but there are<br>times when you may want to<br>expand this window size. The<br>IPsec Anti-Replay Window:<br>Expanding and Disabling feature<br>allows you to expand the window<br>size, allowing the decryptor to<br>keep track of more than 64<br>packets. |
|                                                             |                                      | This feature was introduced in<br>Cisco IOS Release 12.3(14)T.                                                                                                    |
|                                                             |                                      | This feature was integrated into<br>Cisco IOS Release 12.2(33)SRA.                                                                                                    |
|                                                             |                                      | This feature was integrated into<br>Cisco IOS Release<br>12.2(18)SXF6.                                                                                                    |
|                                                             |                                      | The following commands were<br>introduced or modified: crypto<br>ipsec security-association<br>replay disable, crypto ipsec<br>security-association replay<br>window-size, set security-<br>association replay disable, set<br>security-association replay<br>window-size.                                                                                                    |

Cisco and the Cisco logo are trademarks or registered trademarks of Cisco and/or its affiliates in the U.S. and other countries. To view a list of Cisco trademarks, go to this URL: [www.cisco.com/go/trademarks](http://www.cisco.com/go/trademarks).

Third-party trademarks mentioned are the property of their respective owners. The use of the word partner does not imply a partnership relationship between Cisco and any other company. (1110R)

Any Internet Protocol (IP) addresses and phone numbers used in this document are not intended to be actual addresses and phone numbers. Any examples, command display output, network topology diagrams, and other figures included in the document are shown for illustrative purposes only. Any use of actual IP addresses or phone numbers in illustrative content is unintentional and coincidental.

© 2011 Cisco Systems, Inc. All rights reserved.